# oneChart

# **Using the H&P/Consult Upload**

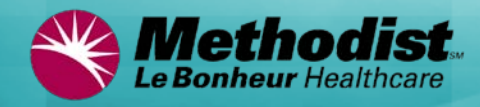

## **Why an Upload Option for H&P and Consults**

- 1. Physicians requested that their office staff be able to copy documentation for the Physician Office electronic medical record and place in the hospital's electronic medical record.
- 2. Physician Office medical assistants, transcriptionists, and office nurses who have Methodist computer system access can copy and upload a document the physician has prepared. The document can be one that was produced outside the oneChart (Cerner) system.
- 3. We provided this upload for people who had dictation systems or had staff managing files who really couldn't directly enter patient information into a patient's chart. For them, already having a data file, it is a good solution.
- 4. The main thing we are trying to do is provide 3 or 4 different ways so we can support a variety of different offices systems. Hopefully each will find one that works well for them and it will be a nice, reliable process.

#### **NOTE:**

- Be sure to place a patient identifier **in the document** you are sending: Patient Name or FIN #. FIN number would be preferable.
- Be certain to convert your document and save it in one of the acceptable formats before browsing and uploading.

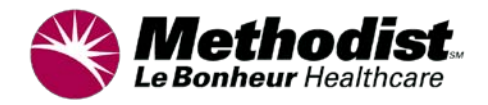

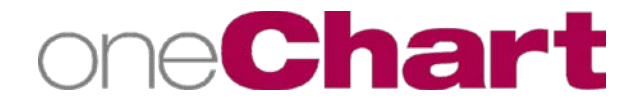

# **Copying a Record to Upload**

In some applications, when copying from another file you can:

- 1. Click at the beginning of the content you wish to copy, hold down the **Shift** key and move the cursor to the end of the copy to highlight the portion for transfer to another record.
- 2. Right click on the highlighted portion to open the menu and click **Copy.**
- 3. Click in an open Word document, right click to open the menu and click **Paste**.
- 4. In the Word document click **File** menu, click **Save As…**
- 5. Select Save in (location where you want to save the file)
- 6. Enter the **File name** and click **Save as type** arrow and select the acceptable format
- 7. Click **Save**.

#### **NOTE:**

PDF files are not supported because you cannot cut and paste from PDF. Word documents aren't supported because they can contain macro viruses. The accepted formats of **TXT**, **RTF**, **HTM** or **HTML** are universal in nature and don't present security risks.

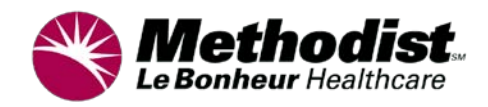

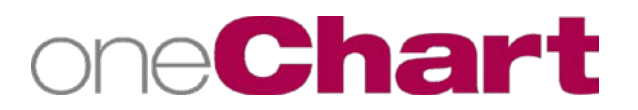

## **Steps for Uploading H&P and Consults**

**Step 1:** Save the document you wish to upload as **TXT**, **RTF**, **HTM** or **HTML**

### **Step 2:** On the Internet, go to **www.methodistmd.org** *Click on To My Apps*

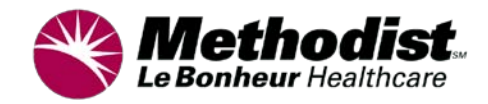

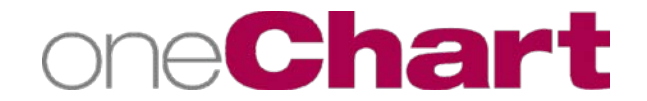

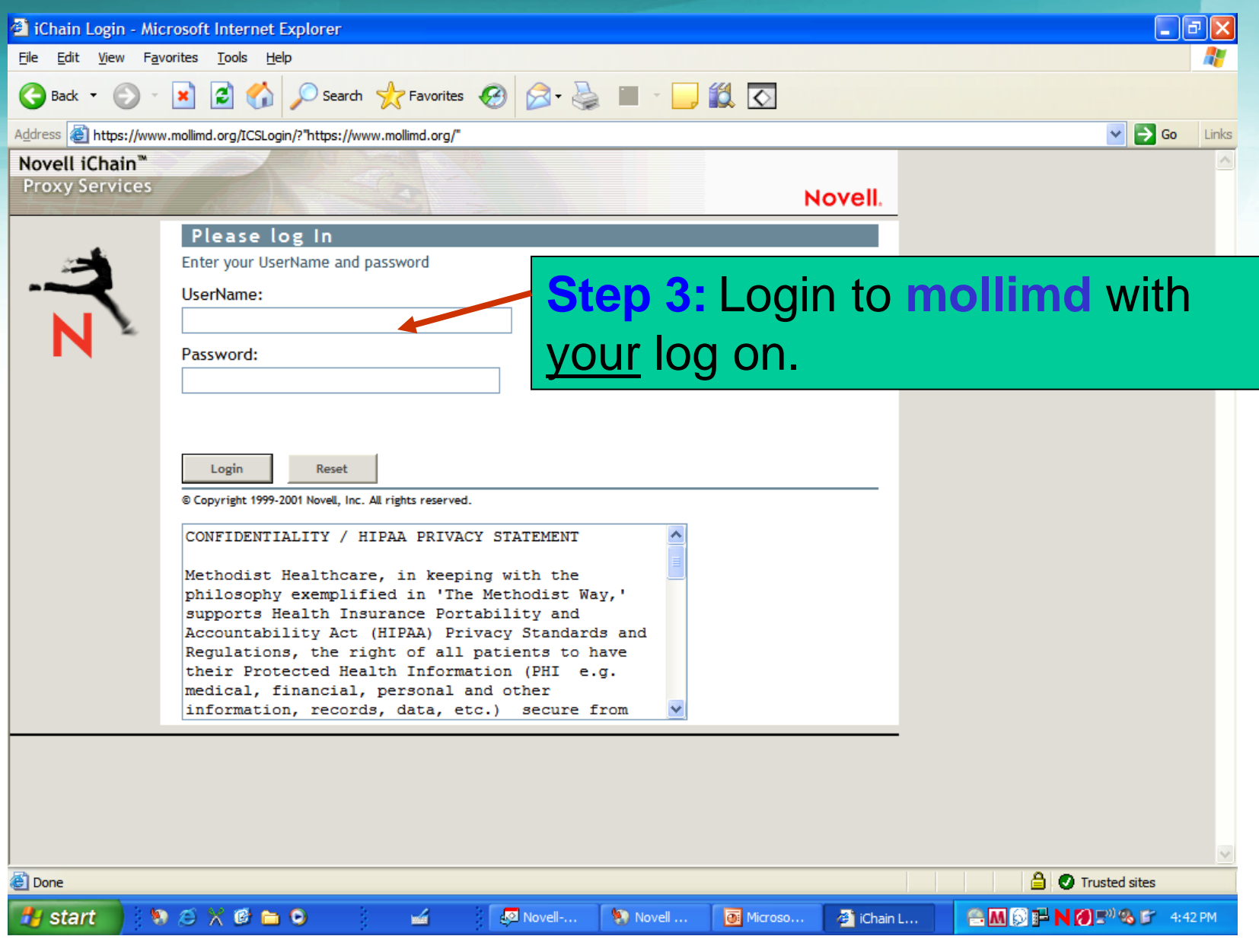

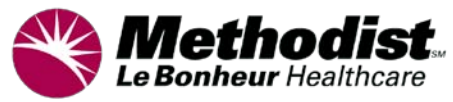

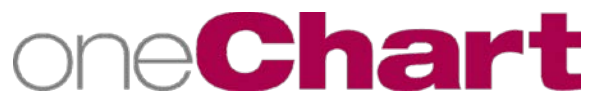

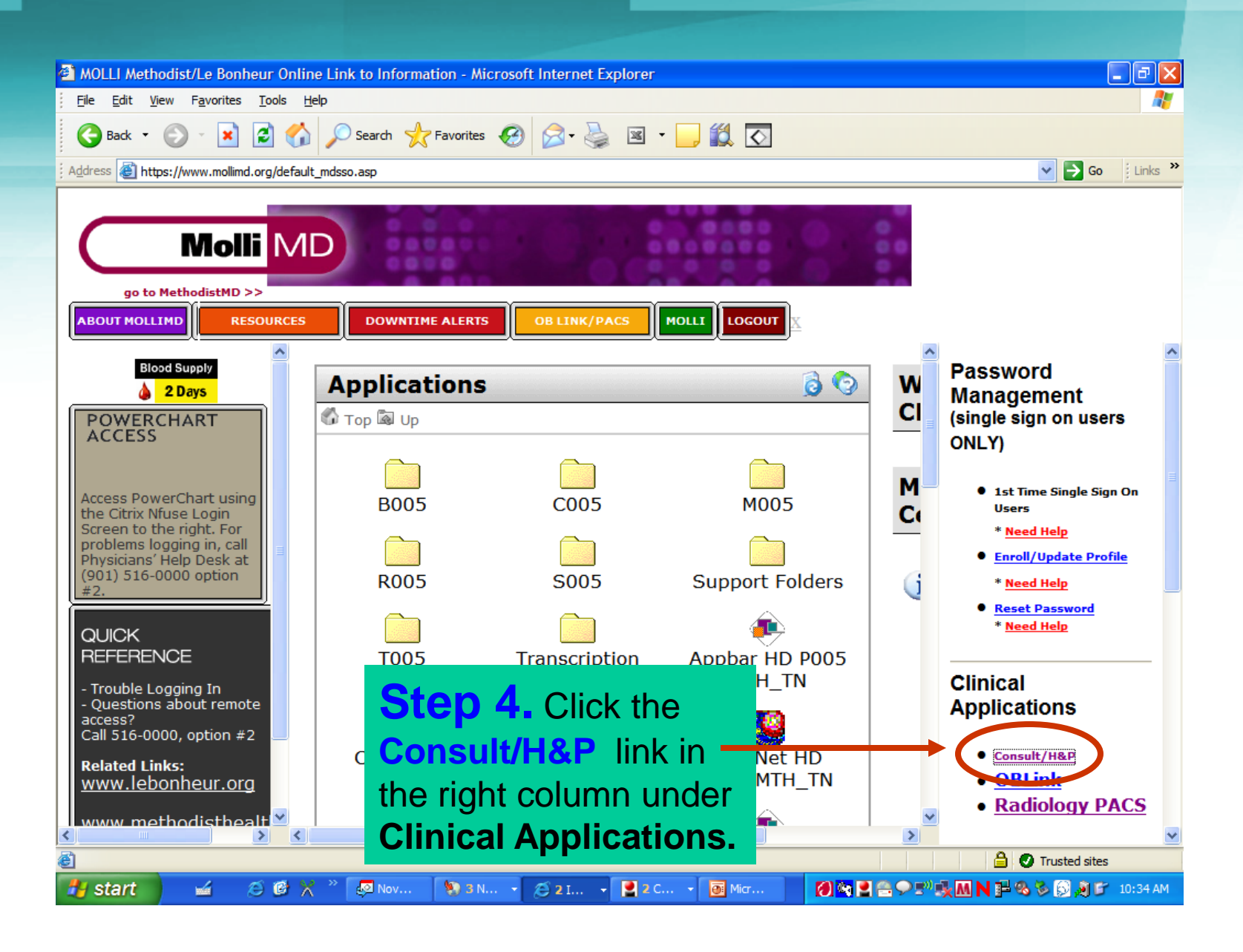

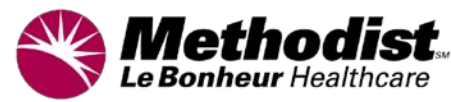

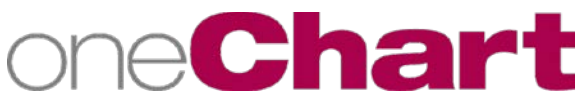

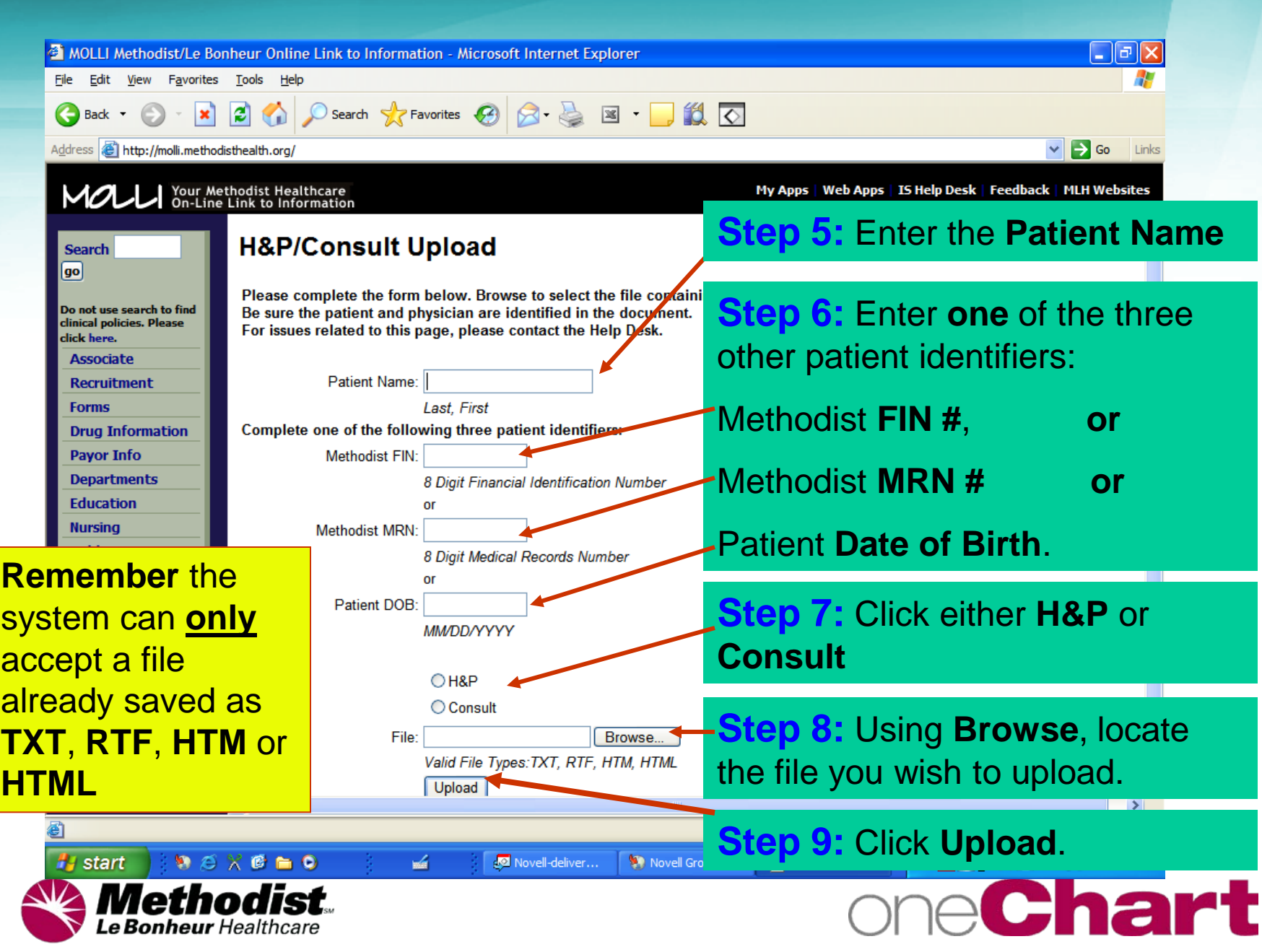

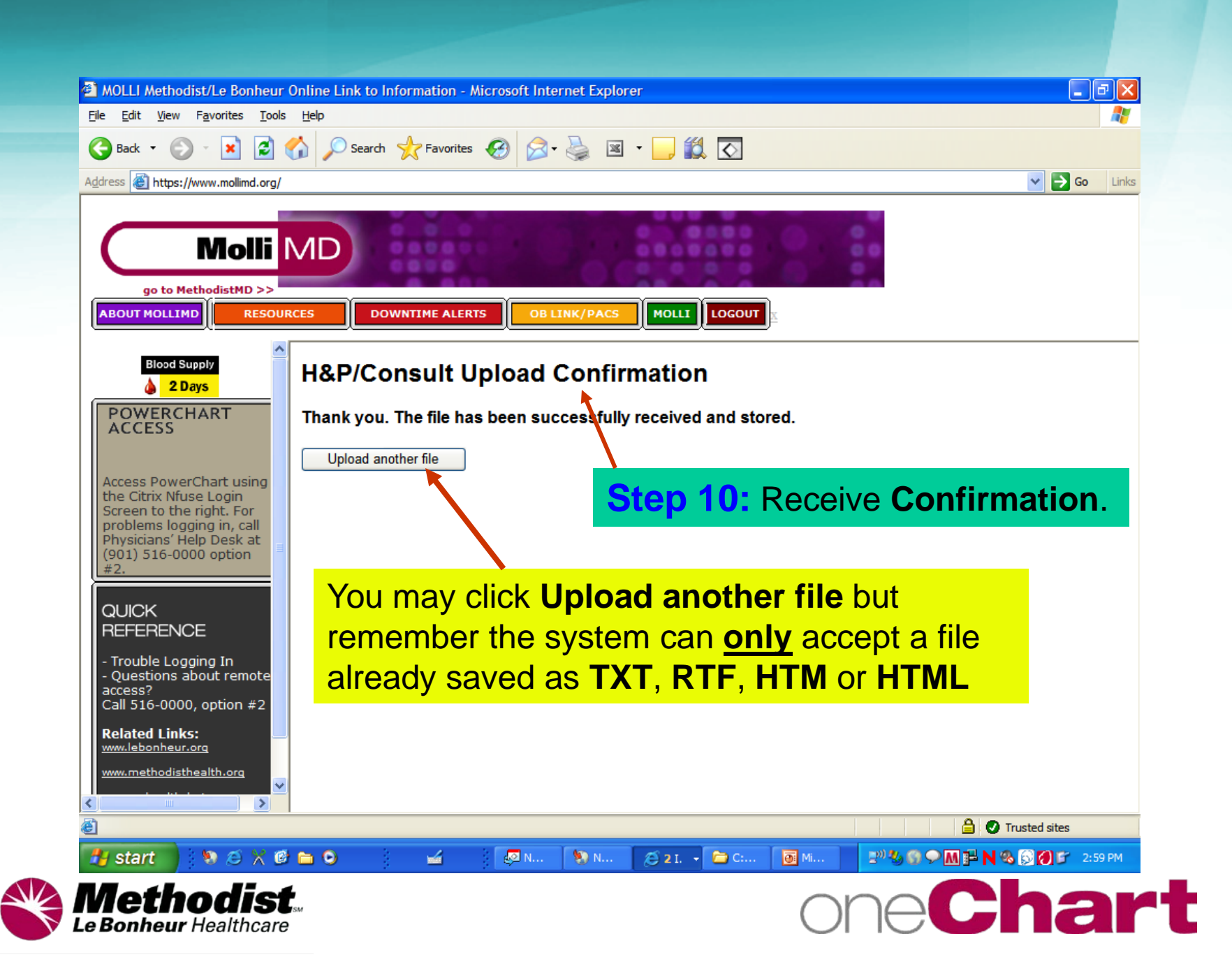